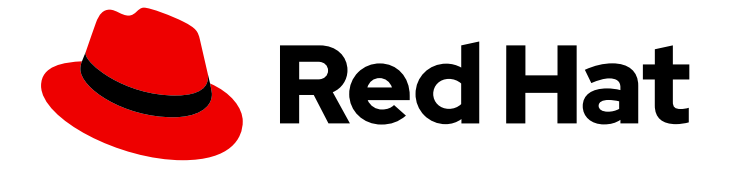

# Red Hat OpenShift AI Cloud Service 1

# 集成来自 Amazon S3 的数据

使用存储在 Amazon Web Services(AWS)Simple Storage Service(S3)存储桶中的数据

Last Updated: 2024-06-26

使用存储在 Amazon Web Services(AWS)Simple Storage Service(S3)存储桶中的数据

### 法律通告

Copyright © 2024 Red Hat, Inc.

The text of and illustrations in this document are licensed by Red Hat under a Creative Commons Attribution–Share Alike 3.0 Unported license ("CC-BY-SA"). An explanation of CC-BY-SA is available at

http://creativecommons.org/licenses/by-sa/3.0/

. In accordance with CC-BY-SA, if you distribute this document or an adaptation of it, you must provide the URL for the original version.

Red Hat, as the licensor of this document, waives the right to enforce, and agrees not to assert, Section 4d of CC-BY-SA to the fullest extent permitted by applicable law.

Red Hat, Red Hat Enterprise Linux, the Shadowman logo, the Red Hat logo, JBoss, OpenShift, Fedora, the Infinity logo, and RHCE are trademarks of Red Hat, Inc., registered in the United States and other countries.

Linux ® is the registered trademark of Linus Torvalds in the United States and other countries.

Java ® is a registered trademark of Oracle and/or its affiliates.

XFS ® is a trademark of Silicon Graphics International Corp. or its subsidiaries in the United States and/or other countries.

MySQL<sup>®</sup> is a registered trademark of MySQL AB in the United States, the European Union and other countries.

Node.js ® is an official trademark of Joyent. Red Hat is not formally related to or endorsed by the official Joyent Node.js open source or commercial project.

The OpenStack ® Word Mark and OpenStack logo are either registered trademarks/service marks or trademarks/service marks of the OpenStack Foundation, in the United States and other countries and are used with the OpenStack Foundation's permission. We are not affiliated with, endorsed or sponsored by the OpenStack Foundation, or the OpenStack community.

All other trademarks are the property of their respective owners.

### 摘要

使用存储在 Amazon Web Services (AWS) Simple Storage Service (S3)存储桶中的数据。

### 目录

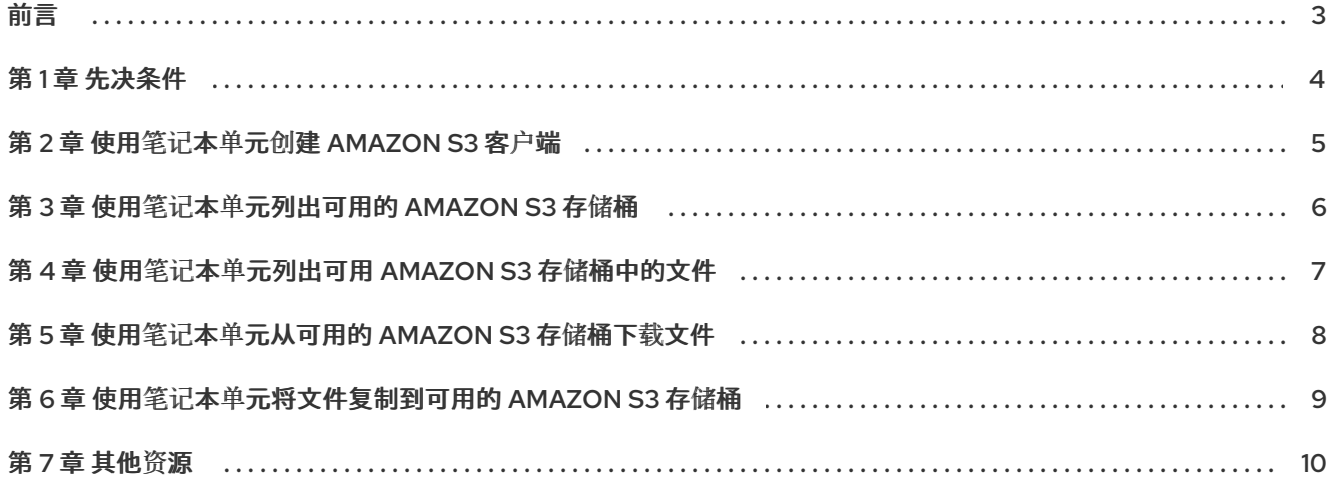

# 前言

<span id="page-6-0"></span>在 Jupyter Notebook 中操作时,您可能希望使用存储在 Amazon Web Services(AWS)Simple Storage Service(S3)存储桶中的数据。本节介绍使用存储在 Amazon S3 中的数据的命令和步骤。

# 第1章 先决条件

- <span id="page-7-0"></span>● 在 Red Hat OpenShift AI 上运行的 Jupyter 服务器。
- 访问 Amazon Web Services S3 存储桶。
- 为 Amazon S3 帐户找到 **AWS Access Key ID** 和 **AWS Secret Access Key**。
- 一个 Jupyter 笔记本。

### 第 2 章 使用笔记本单元创建 AMAZON S3 客户端

<span id="page-8-0"></span>要与 Amazon S3 存储桶中的数据交互,您必须创建一个本地客户端来处理对该服务的请求。

#### 先决条件

- 访问在 Red Hat OpenShift AI 上运行的 Jupyter 笔记本服务器。
- 在启动笔记本服务器时使用您的 Amazon Web Services 帐户中的值, 使用 My Security Credentials 下的 Amazon Web Services 帐户中的值,定义 **AWS\_ACCESS\_KEY\_ID** 和 **AWS\_SECRET\_ACCESS\_KEY** 环境变量的值。

#### 流程

1. 在新的笔记本单元中,添加以下内容来导入所需的库:

import os import boto3 from boto3 import session

- 2. 在另一个新的笔记本中,定义以下内容以创建会话和客户端。
	- a. 定义您的凭证。

key\_id = os.environ.get('AWS\_ACCESS\_KEY\_ID') secret\_key = os.environ.get('AWS\_SECRET\_ACCESS\_KEY')

b. 定义客户端会话。

session = boto3.session.Session(aws\_access\_key\_id=key\_id, aws secret access key=secret key)

c. 定义客户端连接。

s3  $client = boto3$ .client('s3', aws access key id=key id, aws secret access key=secret key)

### 验证

创建新的单元,并运行 Amazon S3 命令,如下所示:

s3\_client.list\_buckets()

成功的响应包括 **HTTPStatusCode** 为 **200**,以及类似以下的 **Buckets** 列表:

'Buckets': [{'Name': 'my-app-asdf3-image-registry-us-east-1-wbmlcvbasdfasdgvtsmkpt', 'CreationDate': datetime.datetime(2021, 4, 21, 6, 8, 52, tzinfo=tzlocal())}, {'Name': 'cf-templates-18rxasdfggawsvb-us-east-1', 'CreationDate': datetime.datetime(2021, 2, 15, 18, 35, 34, tzinfo=tzlocal())}

# 第 3 章 使用笔记本单元列出可用的 AMAZON S3 存储桶

<span id="page-9-0"></span>您可以通过列出可用于帐户的存储桶来检查您有权访问的存储桶。

### 先决条件

● 在笔记本中的单元格中配置 Amazon S3 客户[端。如需更多信息,](https://access.redhat.com/documentation/zh-cn/red_hat_openshift_ai_cloud_service/1/html/integrating_data_from_amazon_s3/creating-an-amazon-s3-client-using-notebook-cells_s3) 请参阅使用笔记本单元创建 Amazon S3 客户端。

### 流程

1. 创建新的笔记本单元,并使用 **s3\_client** 列出可用存储桶。

s3\_client.list\_buckets()

2. 您可通过只打印名称而不是完整响应来更轻松地阅读此存储桶列表, 例如:

for bucket in s3\_client.list\_buckets()['Buckets']: print(bucket['Name'])

这会返回类似如下的输出:

my-app-asdf3-image-registry-us-east-1-wbmlcvbasdgasdgtkpt cf-templates-18rxuasgasgvb-us-east-1

- 使用笔记本单元创建 [Amazon](https://access.redhat.com/documentation/zh-cn/red_hat_openshift_ai_cloud_service/1/html/integrating_data_from_amazon_s3/creating-an-amazon-s3-client-using-notebook-cells_s3) S3 客户端  $\bullet$
- Amazon Web Services list bucket [命令参考](https://boto3.amazonaws.com/v1/documentation/api/latest/reference/services/s3.html#S3.Client.list_buckets)

### <span id="page-10-0"></span>第 4 章 使用笔记本单元列出可用 AMAZON S3 存储桶中的文件

您可以通过列出存储桶中的对象来检查您可以访问的 bucket 中可用的文件。由于 bucket 使用对象存储而 非典型的文件系统,因此对象命名的工作方式与普通文件命名不同。bucket 中的对象始终由一个键来代 表,它由存储桶中的完整路径以及文件本身的名称组成。

### 先决条件

● 在笔记本中的单元格中配置 Amazon S3 客户[端。如需更多信息,](https://access.redhat.com/documentation/zh-cn/red_hat_openshift_ai_cloud_service/1/html/integrating_data_from_amazon_s3/creating-an-amazon-s3-client-using-notebook-cells_s3)请参阅使用笔记本单元创建 Amazon S3 客户端。

#### 流程

1. 创建新的笔记本单元,并列出存储桶中的对象。例如:

bucket\_name = 'std-user-bucket1' s3\_client.list\_objects\_v2(Bucket=bucket\_name)

这会以以下格式返回几个对象:

{'Key':

'docker/registry/v2/blobs/sha256/00/0080913dd3f10aadb34asfgsgsdgasdga072049c93606b98b ec84adb259b424f/data', 'LastModified': datetime.datetime(2021, 4, 22, 1, 26, 1, tzinfo=tzlocal()), 'ETag': '"6e02fad2deassadfsf900a4bd7344ffe"', 'Size': 4052, 'StorageClass': 'STANDARD'}

2. 您可以只打印键而不是完整的响应,从而使此列表更易于阅读,例如:

```
bucket_name = 'std-user-bucket1'
for key in s3_client.list_objects_v2(Bucket=bucket_name)['Contents']:
  print(key['Key'])
```
这会返回类似如下的输出:

docker/registry/v2/blobs/sha256/00/0080913dd3f10aadb34asfgsgsdgasdga072049c93606b98b ec84adb259b424f/data

3. 您还可以过滤查询来列出特定"path"或文件名,例如:

```
bucket_name = 'std-user-bucket1'
for key in s3_client.list_objects_v2(Bucket=bucket_name,Prefix='<start_of_file_path>')
['Contents']:
  print(key['Key'])
```
在上例中,将 *<start\_of\_file\_path>* 替换为您自己的值。

- 使用笔记本单元创建 [Amazon](https://access.redhat.com/documentation/zh-cn/red_hat_openshift_ai_cloud_service/1/html/integrating_data_from_amazon_s3/creating-an-amazon-s3-client-using-notebook-cells_s3) S3 客户端
- Amazon Web Services list 对[象命令参考](https://boto3.amazonaws.com/v1/documentation/api/latest/reference/services/s3.html#S3.Client.list_objects_v2)

# <span id="page-11-0"></span>第 5 章 使用笔记本单元从可用的 AMAZON S3 存储桶下载文件

您可以使用 **download\_file** 方法将文件下载到笔记本服务器。

### 先决条件

● 在笔记本中的单元格中配置 Amazon S3 客户[端。如需更多信息,](https://access.redhat.com/documentation/zh-cn/red_hat_openshift_ai_cloud_service/1/html/integrating_data_from_amazon_s3/creating-an-amazon-s3-client-using-notebook-cells_s3)请参阅使用笔记本单元创建 Amazon S3 客户端。

### 流程

- 1. 在笔记本单元中定义以下详情:
	- a. 该文件所在存储桶。将 *<name\_of\_the\_bucket>* 替换为您自己的值。

bucket\_name = '*<name\_of\_the\_bucket>*'

b. 要下载的文件的名称。将 *<name\_of\_the\_file\_to\_download>* 替换为您自己的值。

file\_name = '<*name\_of\_the\_file\_to\_download>'* # Full path from the bucket

c. 下载文件后需要具有的名称。这可以是完整路径、相对路径或只包括新文件名。将 *<name\_of\_the\_file\_when\_downloaded>* 替换为您自己的值。

new\_file\_name = '*<name\_of\_the\_file\_when\_downloaded>*'

2. 下载文件,并将前面的变量指定为参数。

s3 client.download file(bucket name, file name, new file name)

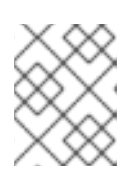

### 注意

如果要检索文件作为对象,您可以使用 read() 方法作为标准文件流,请参阅 Amazon Web Services get object [command](https://boto3.amazonaws.com/v1/documentation/api/latest/reference/services/s3.html#S3.Client.get_object) reference 。

- 使用笔记本单元创建 [Amazon](https://access.redhat.com/documentation/zh-cn/red_hat_openshift_ai_cloud_service/1/html/integrating_data_from_amazon_s3/creating-an-amazon-s3-client-using-notebook-cells_s3) S3 客户端
- Amazon Web Services 下载[文件命令参考](https://boto3.amazonaws.com/v1/documentation/api/latest/reference/services/s3.html#S3.Client.download_file)

### <span id="page-12-0"></span>第 6 章 使用笔记本单元将文件复制到可用的 AMAZON S3 存储桶

您可以使用 **upload\_file** 方法将文件从笔记本服务器上传到 Amazon S3 存储桶。

### 先决条件

● 在笔记本中的单元格中配置 Amazon S3 客户[端。如需更多信息,](https://access.redhat.com/documentation/zh-cn/red_hat_openshift_ai_cloud_service/1/html/integrating_data_from_amazon_s3/creating-an-amazon-s3-client-using-notebook-cells_s3)请参阅使用笔记本单元创建 Amazon S3 客户端。

### 流程

- 1. 在笔记本单元中定义以下详情:
	- a. 要上传的文件的名称。这必须包含文件的完整路径。将 *<name\_of\_the\_file\_to\_upload>* 替 换为您自己的值。

file\_name = '*<name\_of\_the\_file\_to\_upload>*'

b. 要上传文件的存储桶的名称。将 *<name\_of\_the\_bucket>* 替换为您自己的值。

bucket\_name = '*<name\_of\_the\_bucket>*'

c. 用于将文件保存到存储桶的完整键。将 *<full\_path\_and\_file\_name>* 替换为您自己的值。

key = '*<full\_path\_and\_file\_name>*'

2. 上传文件,并将前面的变量指定为参数。

s3 client.upload file(file\_name, bucket\_name, key)

- 使用笔记本单元创建 [Amazon](https://access.redhat.com/documentation/zh-cn/red_hat_openshift_ai_cloud_service/1/html/integrating_data_from_amazon_s3/creating-an-amazon-s3-client-using-notebook-cells_s3) S3 客户端
- Amazon Web Services upload file [命令参考](https://boto3.amazonaws.com/v1/documentation/api/latest/reference/services/s3.html#S3.Client.upload_file)

# 第 7 章 其他资源

<span id="page-13-0"></span>● Red Hat [OpenShift](https://access.redhat.com/documentation/zh-cn/red_hat_openshift_ai_cloud_service/1/) AI 文档